# RPLR **مقياس الحدقة** -4000

# تعليمات االستخدام

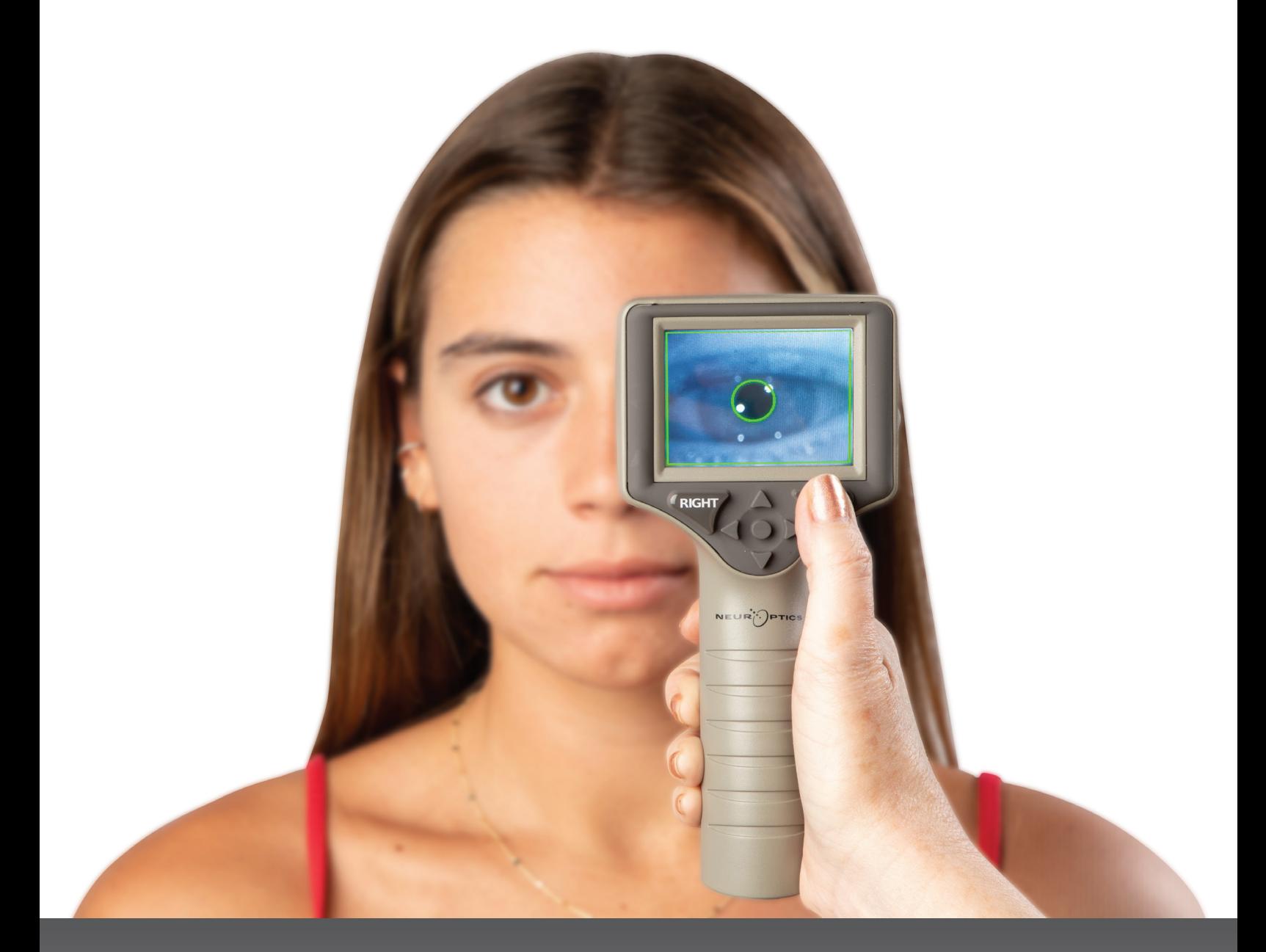

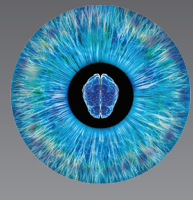

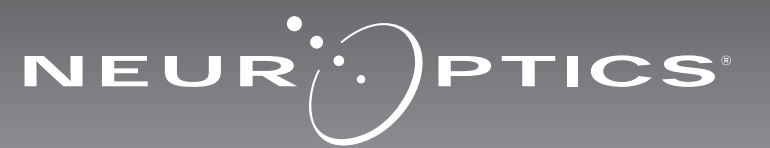

يوفر مقياس الحدقة 4000-®PLR من ®NeurOptics للأطباء التكنولوجيا الكمية للأشعة تحت الحمراء لقياس حجم الحدقة وديناميكياتها على نحو دقيق وموضوعي في تصميم متقدم ويوفر PLR-4000 تصميمًا مريحًا، ويأتي مدمجًا به ماسح الرمز الشريطي، وشحن لاسلكي، وشاشة LCD سهلة القراءة تعمل باللمس ورسومات.

### **دواعي االستخدام**

مقياس الحدقة PLR-4000 عبارة عن ماسح ضوئي محمول باليد يقيس حجم الحدقة وتفاعلها. وتُستخدم النتائج المستمدة من عمليات المسح على 4000PLR للحصول على معلومات فقط، ولا ينبغي استخدامها لأغراض التشخيص السريري. ولا ينبغي تشغيل PLR-4000 إلا من خلال موظفين سريريين مدربين تدريبًا سليمًا، وبتوجيه من طبيب مؤهل.

### **موانع االستخدام**

ً تجنب االستخدام عندما يكون تركيب المدار متضررا، أو عندما تكون األنسجة الرخوة المحيطة متورمة أو متقرحة.

### جدول المحتويات

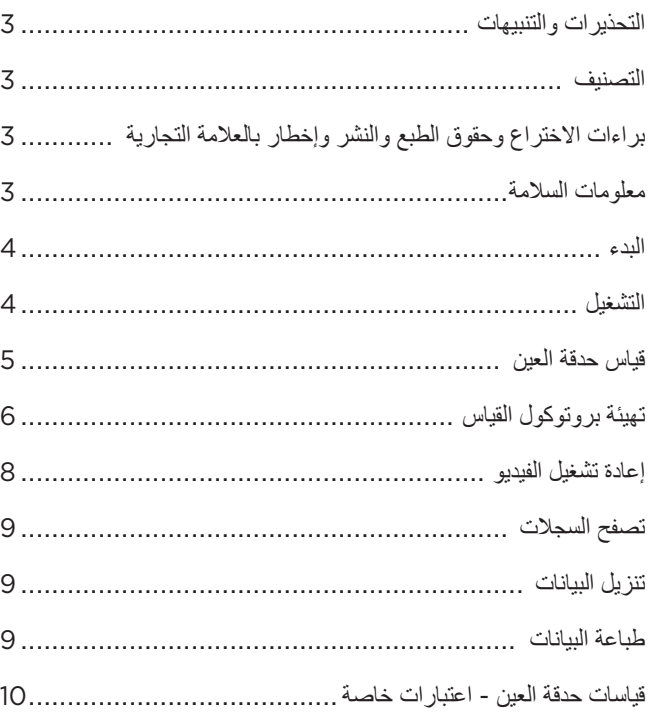

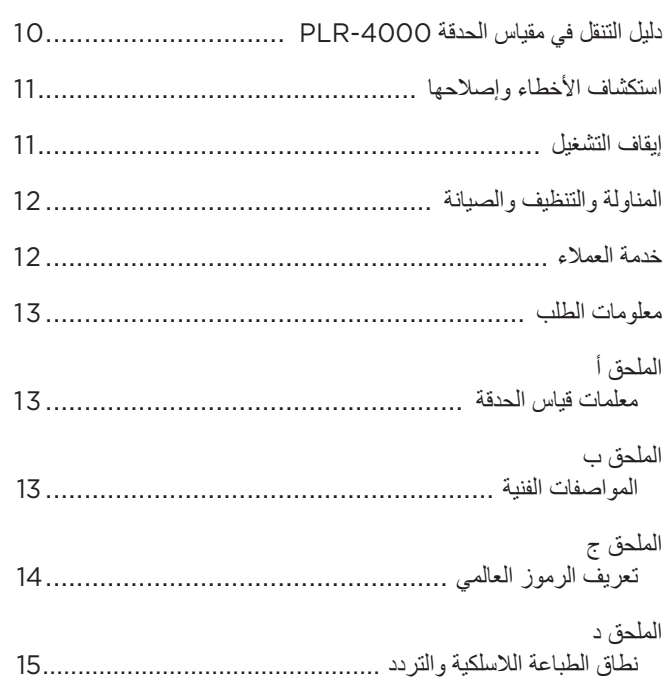

### التحذيرات والتنبيهات

#### **التحذيرات**

تظهر التحذيرات والتنبيهات في هذا الدليل حيثما تكون ذات صلة بالموضوع. وتنطبق التحذيرات والتنبيهات المدرجة هنا بشكل عام في أي وقت تقوم فيه بتشغيل الجهاز.

- يوصى باستخدام -4000PLR من خالل موظفين سريريين مدربين، وبتوجيه من طبيب مؤهل.
	- إذا ثبت وجود مشكلة في أثناء تشغيل الجهاز، فيجب التوقف عن استخدام الجهاز وإحالته إلى موظفين مؤهلين إلجراء الصيانة. وال تستخدم الجهاز في حالة وجود ضرر ظاهر في المبيت أو المكونات البصرية الداخلية. فقد يؤدي استخدام جهاز معطل إلى قراءات غير دقيقة.
- خطر حدوث صدمة كهربائية؛ ال تفتح الجهاز أو محطة الشحن. ال توجد أجزاء قابلة للصيانة من قبل المستخدم.
- ال يستبدل بطارية -4000PLR سوى فني خدمة مؤهل تابع لـ NeurOptics. تواصل مع NeurOptics إذا كنت تشك أن البطارية غير صالحة للعمل.
	- ال تستخدم سوى محطة شحن NeurOptics لشحن -4000PLR.
- خطر نشوب حريق أو حرق كيميائي؛ قد يشكل هذا الجهاز ومكوناته خطر نشوب حريق أو حرق كيميائي في حالة سوء االستعمال. ال تفككه أو تعرضه لدرجة حرارة تزيد عن 100 درجة مئوية أو تحرقه أو تتخلص منه بإلقائه في النار.
- يجب تخزين نظام -4000PLR واستخدامه في البيئات المحيطة ذات مستويات الرطوبة غير الكثيفة فقط. قد يؤدي استخدام -4000PLR مع وجود تكثيف على األسطح البصرية إلى قراءات غير دقيقة.

#### **التنبيهات**

تنطبق التنبيهات التالية عند تنظيف الجهاز.

- ال تتوافق المكونات الداخلية لجهاز -4000PLR مع أساليب التعقيم، مثل التعقيم بأكسيد الإيثيلين (ETO)، والتعقيم بالبخار، والتعقيم بالحرارة وغاما.
	- ال تغمر الجهاز بالمياه أو تصب سوائل التنظيف فوق الجهاز أو داخله.
- ال تستخدم األسيتون لتنظيف أي جزء من سطح -4000PLR أو محطة الشحن.

#### **إخطار التوافق الكهرومغناطيسي )EMC)**

يولد هذا الجهاز طاقة تردد السلكي ويستخدمها ويمكنه إشعاعها. وإذا لم يتم إعداده واستخدامه وفقًا للتعليمات الواردة في هذا الدليل، فقد ينتج عن ذلك تداخل كهرومغناطيسي. **وقد تم اختبار الجهاز وتبين أنه يمتثل للحدود المنصوص عليها في 1-2 60601-EN بالنسبة للمنتجات الطبية.** وتوفر هذه الحدود حماية معقولة من التداخل الكهرومغناطيسي عند تشغيله في بيئات الاستخدام المخصصة (مثل المستشفيات ومختبرات البحوث).

#### **إخطار التصوير بالرنين المغناطيسي )MRI)**

يحتوي هذا الجهاز على مكونات يمكن أن يتأثر تشغيلها بالمجاالت الكهرومغناطيسية الحادة. ِّ ال تشغل الجهاز في بيئة التصوير بالرنين المغناطيسي أو بالقرب من معدات اإلنفاذ الحراري الجراحي عالية التردد، أو أجهزة إزالة الرجفان، أو معدات العالج بالموجات القصيرة. يمكن أن يعطل التداخل الكهرومغناطيسي تشغيل الجهاز.

#### **امتثال هيئة االتصاالت الفيدرالية**

يمتثل هذا الجهاز للجزء 15 من قواعد هيئة االتصاالت الفيدرالية )FCC). ويخضع التشغيل للشرطين التاليين: (1) قد لا يتسبب هذا الجهاز في تداخل ضار، و(2) يتعين على هذا الجهاز أن يقبل أي تداخل يتم تلقيه، بما في ذلك التداخل الذي قد يتسبب في تشغيل غير مرغوب فيه.

#### التصنيف

**نوع الجهاز:** جهاز طبي، فئة 1700 886. 1

**االسم التجاري:** مقياس الحدقة -4000RPLR من RNeurOptics

**ُ الشركة المصنعة:**

#### **NeurOptics, Inc.**

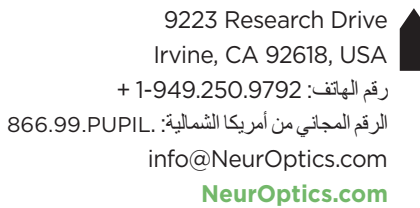

### براءات االختراع وحقوق الطبع والنشر وإخطار العالمة التجارية

حقوق الطبع والنشر لعام 2023© لشركة NeurOptics، كاليفورنيا.

هذا العمل محمي بموجب الباب 17 من قانون الواليات المتحدة، وهو ملكية فردية لصالح .NeurOptics, Inc (الشركة). ولا يجوز نسخ أي جزء من هذه الوثيقة أو استنساخها بطريقة أخرى، أو تخزينها في أي نظام إلكتروني السترجاع المعلومات، باستثناء ما ورد تحديده في قانون حقوق الطبع والنشر في الواليات المتحدة، دون موافقة خطية مسبقة من الشركة.

لمزيد من التفاصيل، يرجى زيارة: /patents/com.NeurOptics.www

### معلومات السالمة

- يرجى مراجعة معلومات السالمة التالية قبل تشغيل الجهاز.
- يرجى قراءة هذه التعليمات بالكامل قبل محاولة استخدام -4000PLR. وقد تؤدي محاولة تشغيل الجهاز دون فهم كامل لميزاته ووظائفه إلى ظروف تشغيل غير آمنة و/ أو نتائج غير دقيقة.
- إذا كان لديك سؤال فيما يتعلق بتركيب الجهاز أو إعداده أو تشغيله أو صيانته، فيرجى التواصل مع NeurOptics.

### **تفريغ عبوة نظام مقياس الحدقة** -4000PLR

يأتي مغلفًا مع نظام مقياس الحدقة PLR-4000 من NeurOptics المكونات التالية (مثال 1):

- مقياس الحدقة -4000PLR( A)
	- محطة شحن )B)

• ُ م ِّحول الطاقة والقابس )C)

- كابل تنزيل البيانات
- دليل البدء السريع لمقياس الحدقة PLR-4000

• كؤوس العين x 2( D)

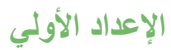

• إلعداد PLR4000- الستخدامه ألول مرة، يرجى الرجوع إلى قسم **التشغيل** أدناه، مع التأكد من شحن -4000PLR بالكامل وضبط التاريخ/ الوقت بدقة قبل االستخدام.

### التشغيل

### **شحن مقياس الحدقة** -4000PLR

- وصِّل محوّل طاقة PLR-4000 بمحطة الشحن ثم أدخل القابس في منفذ طاقة. سيضيء مصباح المؤشر الموجود في قاعدة محطة الشحن باللون األبيض لإلشارة إلى توصيل الطاقة لمحطة الشحن )مثال 2(.
- ضع -4000PLR في محطة الشحن. سيضيء مصباح مؤشر محطة الشحن باللون **األزرق** )مثال 3(، وستعرض شاشة LCD في أيقونة البطارية، لإلشارة إلى أن -4000PLR قيد الشحن. سيضيء مصباح المؤشر باللون **األخضر** عندما يكتمل الشحن (مثال 4).
	- سيشير مصباح المؤشر باللون **الكهرماني/البرتقالي** في محطة الشحن إلى عطل في الشحن، ومن ثم لن يشحن PLR-4000 (مثال 5). إذا استمرت هذه المشكلة، يرجى التواصل مع خدمة عمالء NeurOptics.

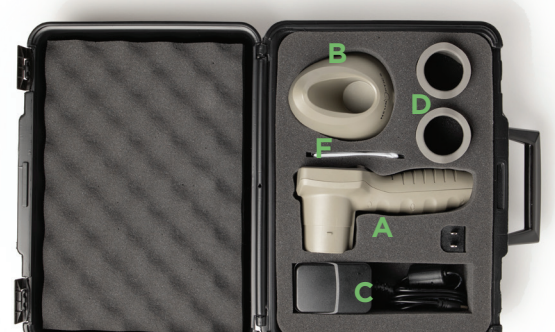

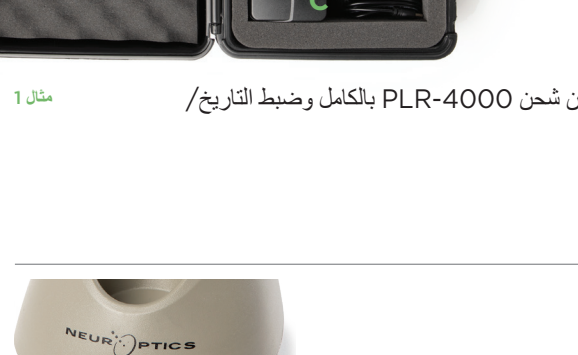

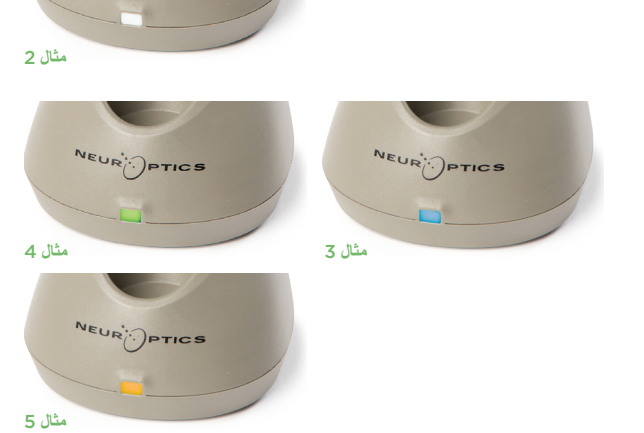

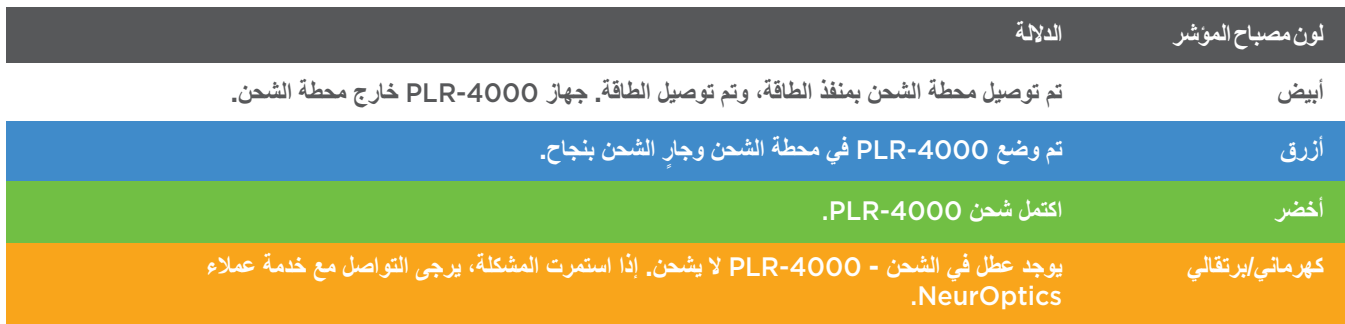

### **ينتقل مقياس الحدقة -4000PLR إلى وضع السكون في محطة الشحن ليتم شحنه بكفاءة:**

- سيتم تشغيل -4000PLR بصورة أولية )أو يظل قيد التشغيل( عند وضعه في محطة الشحن.
- بعد مرور دقيقتين في محطة الشحن، سينتقل -4000PLR إلى وضع السكون للشحن بكفاءة ستنطفئ الشاشة )مثال 6(. إذا تم الضغط على أي زر أو تم لمس الشاشة في إطار هاتين الدقيقتين، فسيتم تمديد الفترة الزمنية بمقدار دقيقتين إضافيتين قبل أن ينتقل PLR-4000 إلى وضع السكون.
	- الستخدام -4000PLR ً بعد انتقاله لوضع السكون في محطة الشحن، ما عليك سوى إزالته من محطة الشحن، وسينشط تلقائيا.
- إذا لم يبدأ تشغيل -4000PLR ً عند وضعه في محطة الشحن، فقد يكون مستوى البطارية منخفض ً ا جدا لالستخدام العادي. ينبغي أن يضيء مصباح مؤشر محطة الشحن باللون **األزرق**، لإلشارة إلى أن -4000PLR قيد الشحن. اترك -4000PLR في محطة الشحن حتى يبدأ التشغيل.

**مثال** 6

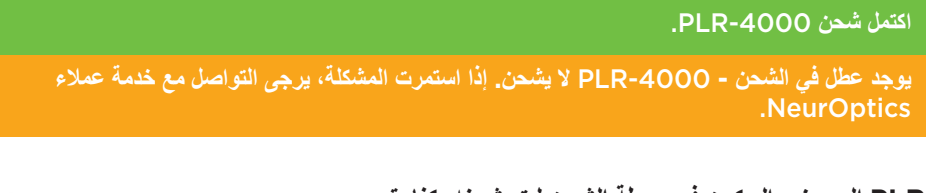

### **إذا لم يكن مقياس الحدقة -4000PLR في محطة الشحن، للحفاظ على عمر البطارية سيقوم بما يلي:**

- االنتقال إلى وضع السكون بعد 4 دقائق. للتشغيل، المس الشاشة أو اضغط على أي زر.
	- إيقاف التشغيل بعد 6 دقائق إضافية.

### **تشغيل مقياس الحدقة** -4000PLR

- إذا كان PLR-4000 خارج محطة الشحن وتوقف عن التشغيل، اضغط (دون الضغط مع الاستمرار) على الزر **)تشغيل/إيقاف تشغيل(** الموجود على جانب الجهاز )مثال 7(.
	- إذا كان -4000PLR في محطة الشحن وانتقل لوضع السكون، ما عليك سوى إزالته من محطة الشحن، ً وسينشط تلقائيا.

### **ضبط التاريخ والوقت**

لتعديل التاريخ والوقت، من الشاشة الرئيسية، حدد أيقونة **اإلعدادات**  ثم حدد **Date** أو **Time**( مثال 8(. اتبع رسائل التوجيه إلدخال التاريخ الحالي (مثال 9) والوقت (مثال 10) باستخدام تكوين الوقت بتنسيق 24 ساعة وحدد <mark>. 3</mark>7 .

لدى العمالء في الواليات المتحدة خيار لتمكين

#### **)DST (Time Savings Daylight Automatic** في

إعدادات **Time.** التوقيت الصيفي التلقائي (DST) مُعطِّل افتراضيًا. تحدث التعديلات التلقائية بناءً على لوائح التوقيت الصيفي في الولايات المتحدة فقط ولا يتم تحديثها وفقًا للموقع الجغرافي، لأن PLR-4000 غير متصل بالإنترنت أو النظام العالمي لتحديد المواقع.

#### **ضبط التاريخ والوقت:**

- الضبط ربع السنوي المنتظم ضروري لضمان صحة التاريخ والوقت. سيؤثر التاريخ والوقت المحددان على الطابع الزمني المدرج لقياسات حدقة المريض اللاحقة على 2000-PLR. ولن يؤدي تغيير التاريخ والوقت إلى تغيير الطوابع الزمنية للقياسات السابقة.
	- ً اضبط الوقت فورا بعد أي تغيير للوقت إذا تم تعطيل التوقيت الصيفي التلقائي )DST).

### **العودة إلى الشاشة الرئيسية**

اضغط على الزر **LEFT** أو **RIGHT**( الدائرتان باللون األخضر( للعودة إلى الشاشة الرئيسية )مثال 11(.

### قياس حدقة العين باستخدام مقياس الحدقة PLR-4000

### **توصيل كأس العين بمقياس الحدقة**

مطلوب عنصرين لبدء قياس الحدقة:

- مقياس الحدقة -4000PLR( مثال 12(
	- كأس العين )مثال 13(

ُ ينبغي أال يستخدم -4000PLR ٍ دون وضع كأس العين بشكل صحيح )مثال 13(. ً من المهم جدا تركيب ٍ كأس العين بشكل صحيح. يساعد التركيب بإحكام على تقليل احتمالية دخول الضوء الشارد إلى العين أثناء إجراء المسح الضوئي. يحتوي كأس العين على مِمْسَك موجود في الإطار ويتناسب مع الفتحة الموجودة في واقي مقياس الحدقة.

ضع المِمْسَك الموجود في إطار كاس العين في الفتحة الموجودة في واقي عدسة مقياس الحدقة واضغط عليه لتبيته في مكانه. يجب أيضًا أن يستقر المِمْسَكان الموجودان على جانبي واقي العدسة في الفتحات الموجودة على جانبي كأس العين.

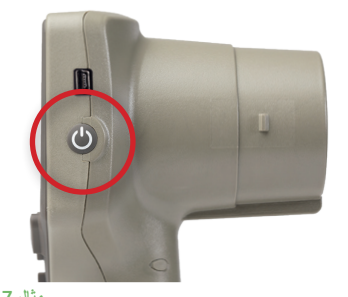

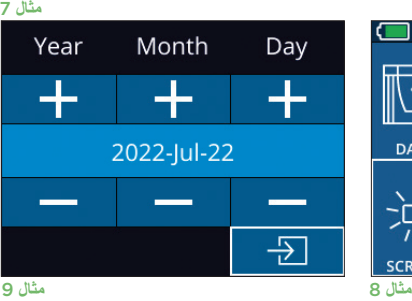

**SETTINGS** 

**TIME** 

谈

 $\overline{\mathsf{H}}$ 

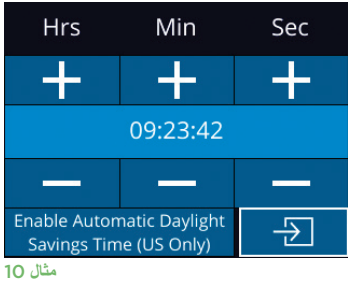

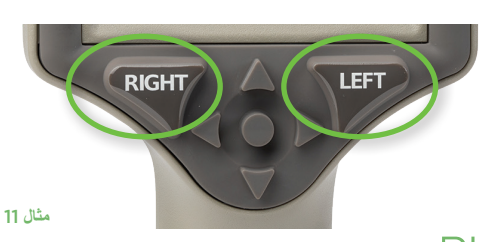

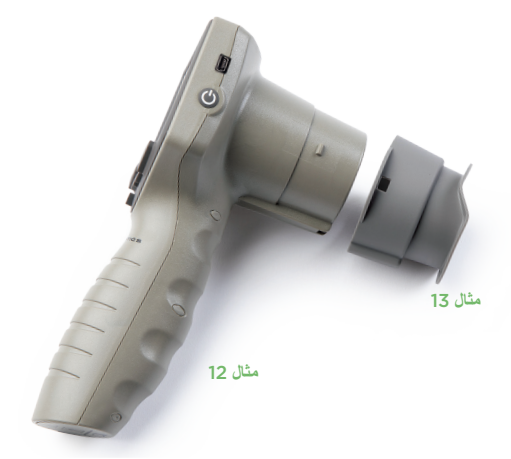

### **إدخال رقم تعريف جديد للمريض**

يوجد خياران لربط رقم تعريف المريض بمقياس الحدقة: 1( المسح الضوئي للرمز الشريطي للمريض باستخدام الماسح الضوئي للرمز الشريطي المدمج -4000PLR، أو 2) إدخال رقم تعريف المريض يدويًا من خلال إدخال أحرف أبجدية أو رقمية (مثال 14).

#### **مسح الرمز الشريطي باستخدام ماسح الرمز الشريطي المدمج**

من الشاشة الرئيسية، حدد ، ثم **Code Scan** . سيصدر -4000PLR ً ضوء ً ا أبيضا من أعلى الجهاز (مثال 15). ركّز الضوء على الرمز الشريطي حتى تسمع صفيرًا. سيظهر رقم تعريف المريض الآن على شاشة -4000PLR التي تعمل باللمس. قم بتأكيد صحة معلومات المريض وحدد **Accept**( مثال 16(. سيعرض -4000PLR رقم تعريف المريض ويعرض رسالة **Scan to Ready**( مثال 17(.

#### **اإلدخال اليدوي لرقم تعريف المريض**

من الشاشة الرئيسية حدد ، ثم **ID Manual** . أدخل رقم تعريف المريض الأبجدي أو الرقمي باستخدام الشاشة التي تعمل باللمس أو وحدد <mark>18 (</mark>مثال 18). قم بتأكيد صحة معلومات المريض الموء الشاشة وحدد **Accept**( مثال 16(. سيعرض -4000PLR رقم تعريف المريض ويعرض رسالة **Scan to Ready**( مثال 17(.

### تهيئة بروتوكول القياس

من الشاشة الرئيسية، حدد أيقونة الإعدادات <mark>الذي أث</mark>م الأيقونة العلوية اليمنى K للانتقال إلى قائمة Set Protocol (مثال 19). كل معلمة تضمها صفحة القائمة هذه (مثال 20) يمكن تغييرها

> االتجاه **ألسفل** و**ألعلى** على لوحة مفاتيح االتجاهات، ثم استخدام مفتاحي الاتجاه لليسار  $\vert \; \rangle$  واليمين  $\vert \; \langle \; \vert$  للتبديل بين القيم الظاهرة. استخدم مفتاح االتجاه لليمين أو اليسار للخروج وحفظ البروتوكول بالضغط على YES عند السؤال عن "?Changes Save"

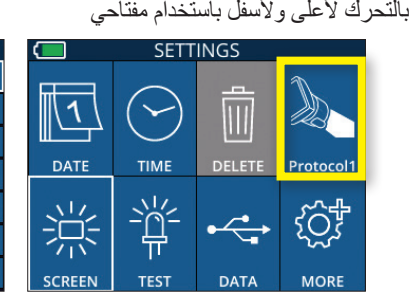

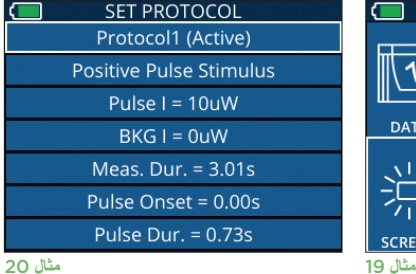

### **ترد خصائص بروتوكول المحفز الضوئي ملخصة في الجدول أدناه:**

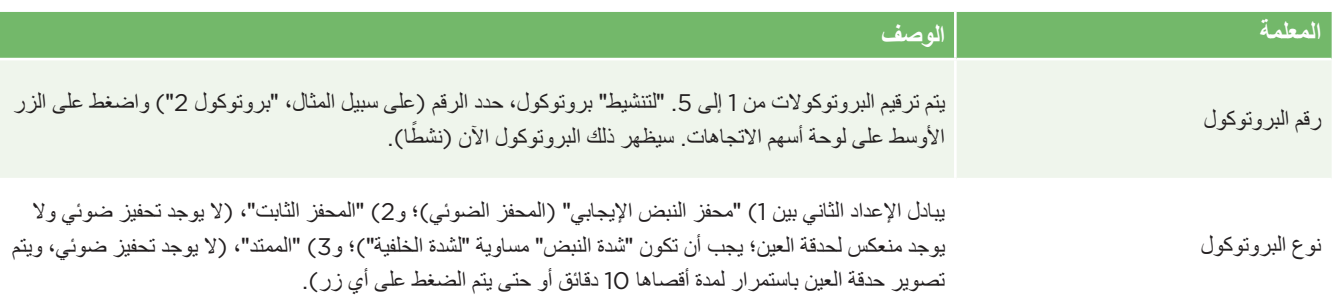

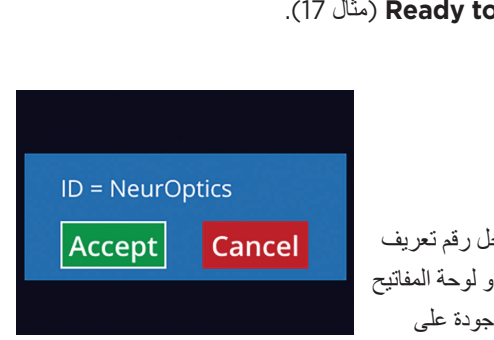

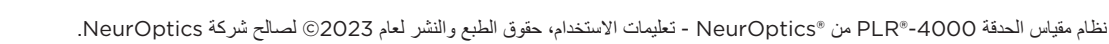

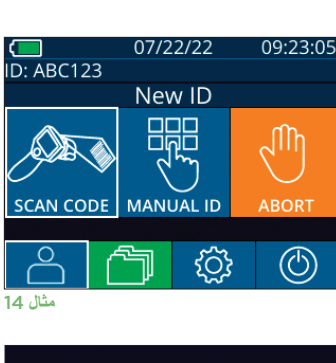

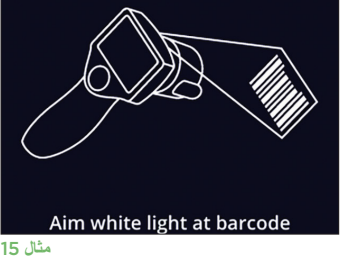

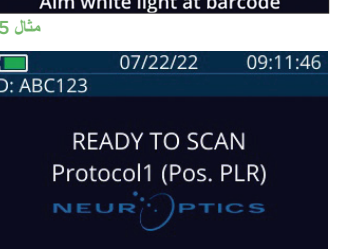

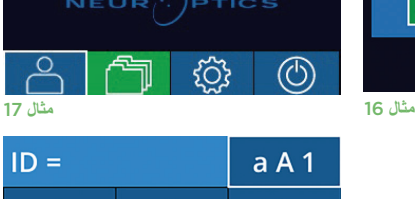

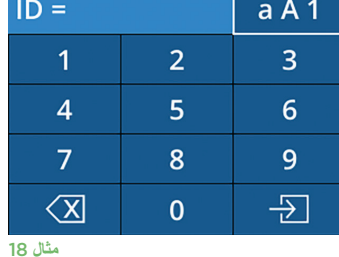

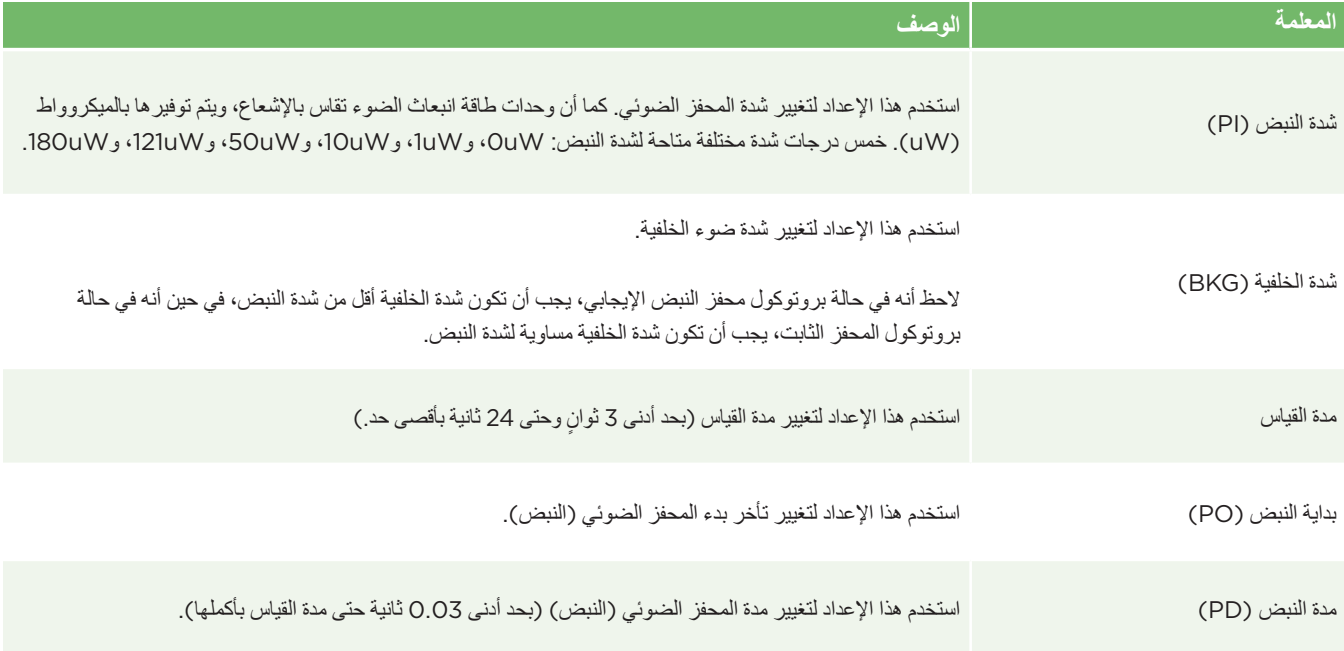

### **تجهيز البيئة والمريض**

- أوقف تشغيل اإلضاءة العلوية أو قم بتقليلها للتأكد من أن الغرفة مظلمة، قبل البدء في المسح الضوئي للقياس (إذا كان الحد الأقصىي لاتساع الحدقة مطلوبًا).
- اطلب من المريض تركيز بصره على جسم صغير مستهدف )على سبيل المثال، مخطط حائط أو ضوء وامض خافت يبعد مسافة 10 أقدام أو أكثر ]3 أمتار[ على الأقل) بالعين التي لا يجري اختبار ها. ويجب ألا يعترض المشغّل خط رؤية المريض للهدف البعيد.
- ً اطلب من المريض إبقاء رأسه مستقيما وفتح عينيه بالكامل أثناء النظر للهدف والقياس. وإذا حدثت مشكلة في أثناء النظر للهدف في بعض الحاالت، فقد يكون من الضروري االستعانة بإصبعك في إبقاء عين المريض مفتوحة بلطف.
- ِّ ينبغي للمشغل وضع الجهاز بزاوية قائمة على محور رؤية المريض مع ضرورة الحد من أي إمالة للجهاز (مثال 21).
- ِّ قد يكون من المفيد أن يكون المشغل في مستوى المريض ذاته عند إجراء المسح الضوئي لتقليل اإلمالة. ِّ ويمكن أن يجلس كل من المريض والمشغل، إذا لزم األمر، في مواجهة بعضهما في أثناء النظر إلى الهدف والقياس.

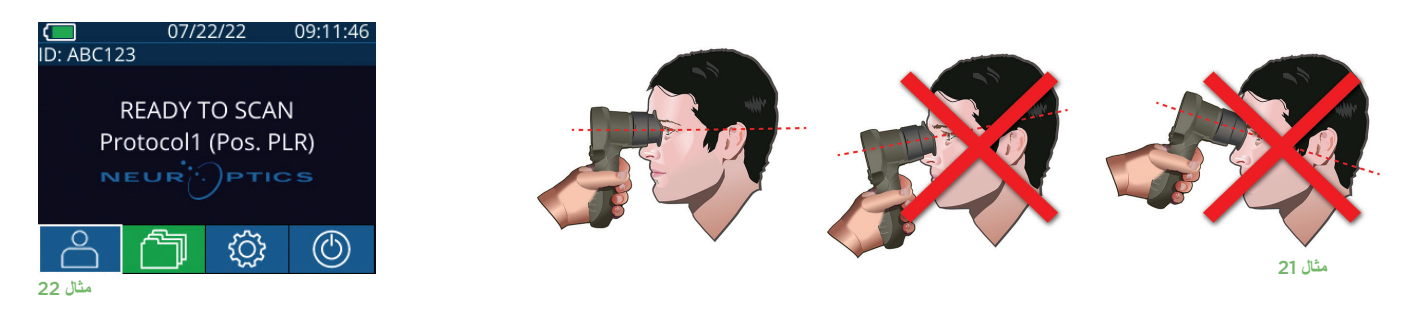

يجب إجراء القياسات عندما يكون مقياس الحدقة مفتوحًا على الشاشة الرئيسية التاريخ والوقت، ورقم تعريف المريض، والبروتوكول النشط: على سبيل المثال، "Protocol1 (Pos. PLR)" = محفز النبض الإيجابي، و"Protocol2 (Static)" = محفز من دون حد، و"(Protocol3 (Inf)" = ممتد. يجب أن يظهر على الشاشة "READY TO SCAN."

اضغط مع االستمرار على الزر **RIGHT** أو **LEFT** حتى تتمركز الحدقة على الشاشة التي تعمل باللمس وتعرض الشاشة دائرة باللون الأخضر حول الحدقة. يشير الإطار باللون الأخضر حول الشاشة إلى أن الحدقة مستهدفة بشكل صحيح (مثال 23)، في حين يشير الإطار باللون الأحمر إلى أن الحدقة تحتاج إلى إعادة التمركز على الشاشة قبل بدء القياس (مثال 24). حرر الزر بمجرد ظهور الإطار الأخضر، مع الاحتفاظ بجهاز PLR-4000 في مكانه لمدة ثلاث ثوان تقريبًا حتى يتم عرض شاشة النتائج.  $\frac{1}{2}$ 

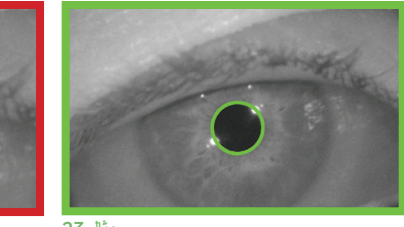

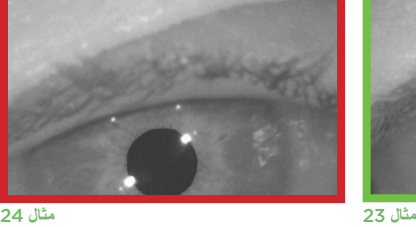

### **صفحة النتائج للمحفز اإليجابي**

صفحة النتائج للمحفز الإيجابي (مثال 25) تظهر الشكل الموجي لقطر حدقة العين على هيئة دالة زمنية. يظهر الخطان الأصفران الرأسيان موضع بدء المحفز وانتهاءه. ويوضح الخط العمودي الأخضر زمن الاستجابة والخط الأزرق T75. ويعد زمن االستجابة و75T متغيرين يتم حسابهما من خالل التحليل ويتم شرحهما في الملحق أ. وإذا لم يمكن حساب متغير (على سبيل المثال، بسبب الإفراط في الوميض) يتم الإبلاغ عنه بوضع شرطات أو بالخط الأحمر في الجدول.

### ؛ V mm/s | MCV mm/s | ADV mm/s | T75) V/BKG: 121/0uW PO/PD: 0.00/0.8 Size  $[mm]$

**مثال** 25

### **صفحة النتائج للمحفز الثابت**

صفحة النتائج للمحفز الثابت (مثال 26) تظهر قطر حدقة العين بالخط العريض والانحراف المعياري لقطر حدقة العين الذي تم قياسه أثناء المسح الضوئي (بين قوسين). وتتضمن أيضًا رقم التعريف الخاص بالحالة وتاريخ القياس ووقته، وأخيرًا العين (اليمين أو اليسار) التي تم قياسها.

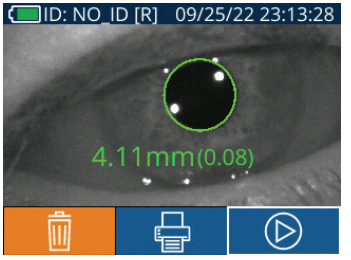

**مثال** 26

### **صفحة النتائج للوضع الممتد**

تظهر صفحة النتائج الخاصة بالوضع الممتد حدقة العين بكاملها على هيئة دالة زمنية (مثال 27). تتوافق الخطوط العمودية الملونة مع المفاتيح الخمسة المختلفة لأسهم الاتجاهات. يمكن للمستخدم الضغط على أي من هذه المفاتيح في أثناء التسجيل ويُعرض عدد مرات الضغط (أو الضغطات) في الرسم البياني وتحفظ مع التسجيل. لاحظ أن تسجيل الحدقة الممتد ينتهي بضغطة على المفتاح **RIGHT** أو **LEFT**؛ مدة القياس غير محددة.

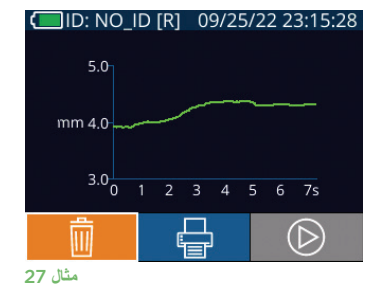

إعادة تشغيل الفيديو

من شاشة النتائج، حدد أيقونة **الفيديو** لعرض تشغيل فيديو القراءة. يمكن تشغيل فيديو القياس األخير فقط مرة أخرى. بمجرد إيقاف تشغيل -4000PLR، أو إذا تم الضغط على زر RIGHT أو LEFT أثناء المسح الضوئي، سيتعذر الوصول إلى آخر مقطع فيديو (مثال 28).

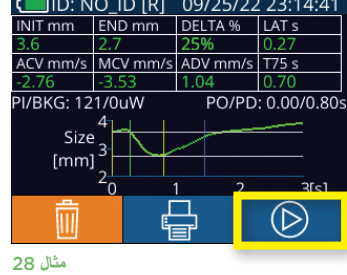

### تصفح السجالت

ُ الستعراض السجالت المخزنة على -4000PLR:

- من الشاشة الرئيسية: حدد أيقونة **السجالت** )مثال 29(.
- لتصفح السجالت حسب رقم تعريف المريض، حدد رقم التعريف من القائمة أو استخدم السهمين **ألعلى** و **ألسفل** الموجودين على الشاشة لتصفح أرقام التعريف اإلضافية المتوفرة في القائمة. ستظهر أرقام التعريف لأحدث القياسات المأخوذة على 2000-PLR على رأس القائمة.
- للبحث عن رقم تعريف مريض معين، حدد مثال 30)، ثم اكتب رقم تعريف المريض وحدد . [ & ..
- لتصفح جميع قياسات الحدقة المخزنة على -4000PLR حسب التسلسل الزمني )بما في ذلك كل أرقام تعريف المرضى(، حدد أيقونة **جميع السجالت** )مثال 30( واضغط على زر **السهم المتجه ألسفل** الموجود على لوحة المفاتيح للتمرير عبر جميع القياسات السابقة المخزنة على -4000PLR.
	- عندما تظهر رسالة **records more No**، ستكون وصلت إلى أحدث قياس للحدقة.

يُخزَّ ن مقياس الحدقة ما يصل إلى 1200 تسجيل قياس على الجهاز. وبعد الوصول إلى حد القياس 1200، سيحل كل سجل جديد محل السجل الأقدم على الجهاز .

### تنزيل البيانات

من الشاشة الرئيسية، حدد أيقونة **اإلعدادات** ، ثم حدد Data Upload . سيظهر خياران "Data "أو "Video( "مثال 31(. في حال اخترت "Data"، ستظهر رسالة نصية على الشاشة توجه المستخدم إلى ".xls######.\_#####\_R copy & cable USB connect "في حال اخترت "Video"، فسيتم حفظ ملف AVI وستظهر رسالة نصية على الشاشة توجه المستخدم إلى ".av######.\_#####\_V copy & cable USB connect "ِّ وصل كابل USB من مقياس الحدقة بالكمبيوتر )مثال 32(. ِّ سيظهر الكمبيوتر على أنه مشغل "Neuroptics". ِّ انقر فوق المشغل، وانسخ ملف XLS أو ملف AVI وألصقه على جهاز الكمبيوتر لديك. اضغط على "DONE "في النافذة الصغيرة الموجودة على شاشة مقياس الحدقة فقط بعد اكتمال النسخ، حيث سيتم مسح الملف بعد ذلك.

**ً مالحظة: يمكن تنزيل القياس األخير فقط كفيديو، ويجب إجراؤه عقب تسجيل القياس مباشرة.**

### طباعة البيانات

ِّ وصل مزود الطاقة بالطابعة على النحو الموضح في المثال .33 ِّ شغل الطابعة وسيومض المصباح األخضر. يمكن طباعة نتيجة قياس المريض المعروضة حاليًا في نافذة النتائج (مثال 34) عن طريق تحديد <mark>إليهاء</mark> أسفل الشاشة<sub>.</sub>

سيطبع النظام سجلاً واحدًا فقط عند عرض نتيجة قياس على الشاشة. إذا كنت تر غب في طباعة قياس بخلاف القياس الأخير المأخوذ، ارجع إلى قسم "تصفح السجالت" أعاله. ارجع إلى دليل تعليمات الطابعة للحصول على تعليمات محددة حول تشغيل الطابعة.

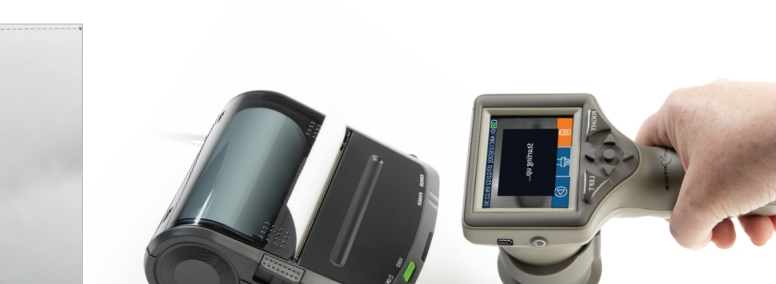

DateTime: 08/19/2022 10:35:12<br>Subject ID: JEEFPLR<br>Device ID: BABYBLUE

**نموذج النسخة المطبوعة**

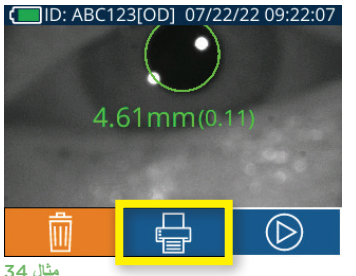

**مثال** 32

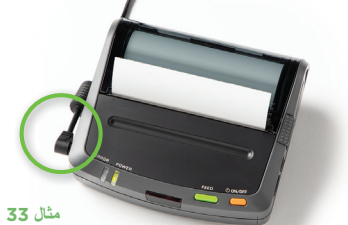

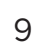

نظام مقياس الحدقة 4000-®PLR من ®NeurOptics - تعليمات الاستخدام، حقوق الطبع والنشر لعام 2023© لصالح شركة NeurOptics.

**Choose Type** Video Cancel **Data**  $52$ 尜 ч **UPLOAD SCREEN مثال** 31

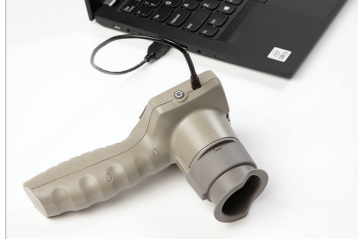

l All **مثال** 30 **SETTINGS**  $\frac{1}{2}$ 

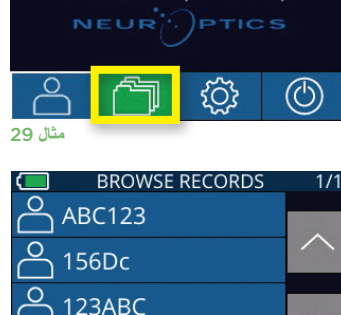

 $\Box$ <br>ID: ABC123 **READY TO SCAN** Protocol1 (Pos. PLR)

07/22/22

 $09:11:46$ 

حدد **System**( مثال 40( لعرض معلومات نظام -4000PLR، من خالل عرض الرقم التسلسلي وتطبيق البرنامج وإصدارات البرامج الثابتة.

### قياسات حدقة العين - اعتبارات خاصة

### **طرف العين أثناء القياس**

إذا كان القياس قد تأثر بمشكلة تتبع (على سبيل المثال، طرف العين المفرط)، فإن نتائج القياس تظهر كلها بخط أحمر على شاشة النتائج وفي صورة "NA( "مثال 35(. وفي هذه الحالة، تكون نتائج القياس غير صالحة ويجب عدم االعتماد عليها ويجب تكرار القياس.

### دليل التنقل في مقياس الحدقة -4000PLR

### **العودة إلى الشاشة الرئيسية**

اضغط على الزرين **LEFT** أو RIGHT (الدائرتان باللون الأخضر ) للعودة إلى الشاشة الرئيسية (مثال 36).

### **اإلعدادات**

حدد أيقونة **اإلعدادات** باستخدام الشاشة التي تعمل باللمس أو لوحة المفاتيح (مثال 37) من الشاشة الرئيسية للانتقال إلى قائمة Settings (مثال 38).

#### **التاريخ والوقت** راجع قسم **ضبط التاريخ والوقت** الموجود في صفحة .5

#### **حذف السجالت**

لحذف السجالت من ذاكرة -4000PLR، انتقل إلى قائمة Settings واضغط على **Delete** ، ثم حدد **Yes** لمتابعة حذف السجل (مثال 39). يمكن حذف السجلات الموجودة على الجهاز لرقم تعريف مريض معين أو جميع السجلات.

### **سطوع شاشة LCD**

تم ضبط PLR-4000 افتراضيًا على أقصى سطوع لشاشة LCD. يمكنك التعديل إلى السطوع المتوسط بالضغط على . الله ويمكنك التعديل إلى السطوع المنخفض بالضغط على . وللعودة إلى أقصى سطوع، ما عليك سوى الضغط على مرة أخرى.

### **اختبار الضوء LED**

يُظهر الضغط على أيقونة الاختبار عليه الشاء عن الضوء LED الذي يصدر من 4000-PLR عند إجراء قياس الحدقة. يجب أن يُظهر الاختبار إضاءة أضواء LED عند مواضع الساعة 3 و6 و9 و12 على جانب العدسة. هذا االختبار ألغراض اإليضاح العملي فقط، وال يؤثر على استخدام الجهاز.

07/22/22

**READY TO SCAN** 

Protocol1 (Pos. PLR)

### **تخصيص ماسح الرمز الشريطي**

يمكن تخصيص ماسح الرمز الشريطي المدمج PLR-4000 إذا لزم الأمر لتقصير أو مد الحروف الأبجدية أو الرقمية المقروءة من رمز شريطي معين. تم ضبط إعدادات **Default** ً تلقائيا لتقرأ معظم أنواع الرموز الشريطية أحادية وثنائية الأبعاد، ويتعين إبقاء الخيار "Default" محددًا ما لم يستلزم تخصيص معين ما أن يُطبَق على جميع الرموز الشريطية الممسوحة باستخدام -4000PLR. حدد **اإلعدادات** ، المزيد ، **Barcode Custom** )مثال 40(، ثم حدد **Sample Scan** لمسح الرمز الشريطي لعينة وبرمجة التخصيصات المطلوبة )تقصير أو مد( لتستخدم في جميع عمليات المسح المقبلة. اتصل بشركة NeurOptics للحصول على مزيد من المعلومات.

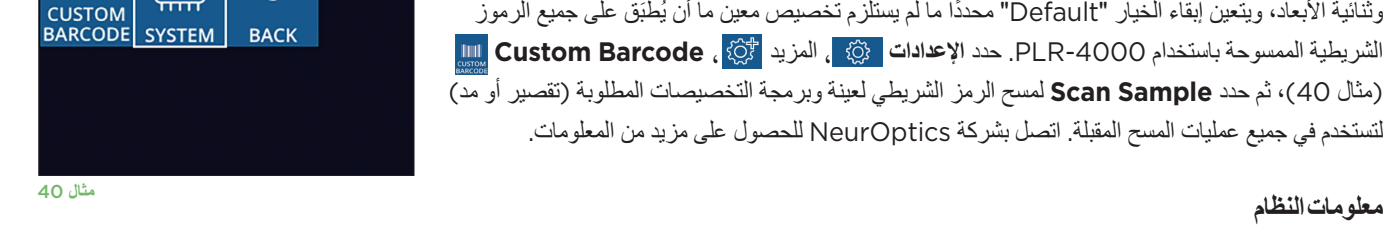

IIIIIIIII

10

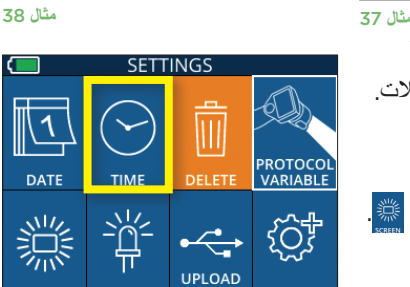

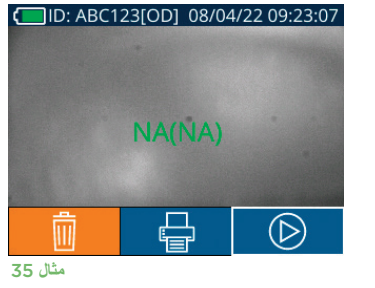

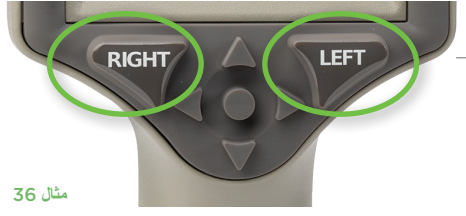

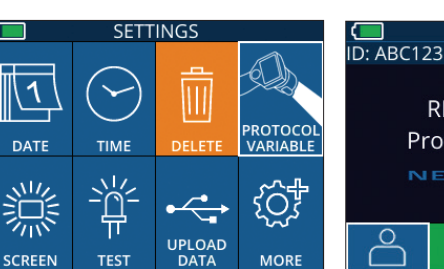

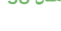

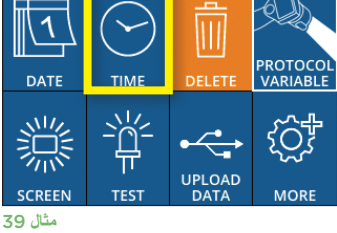

**SETTINGS** 

{්}

### استكشاف الأخطاء وإصلاحها

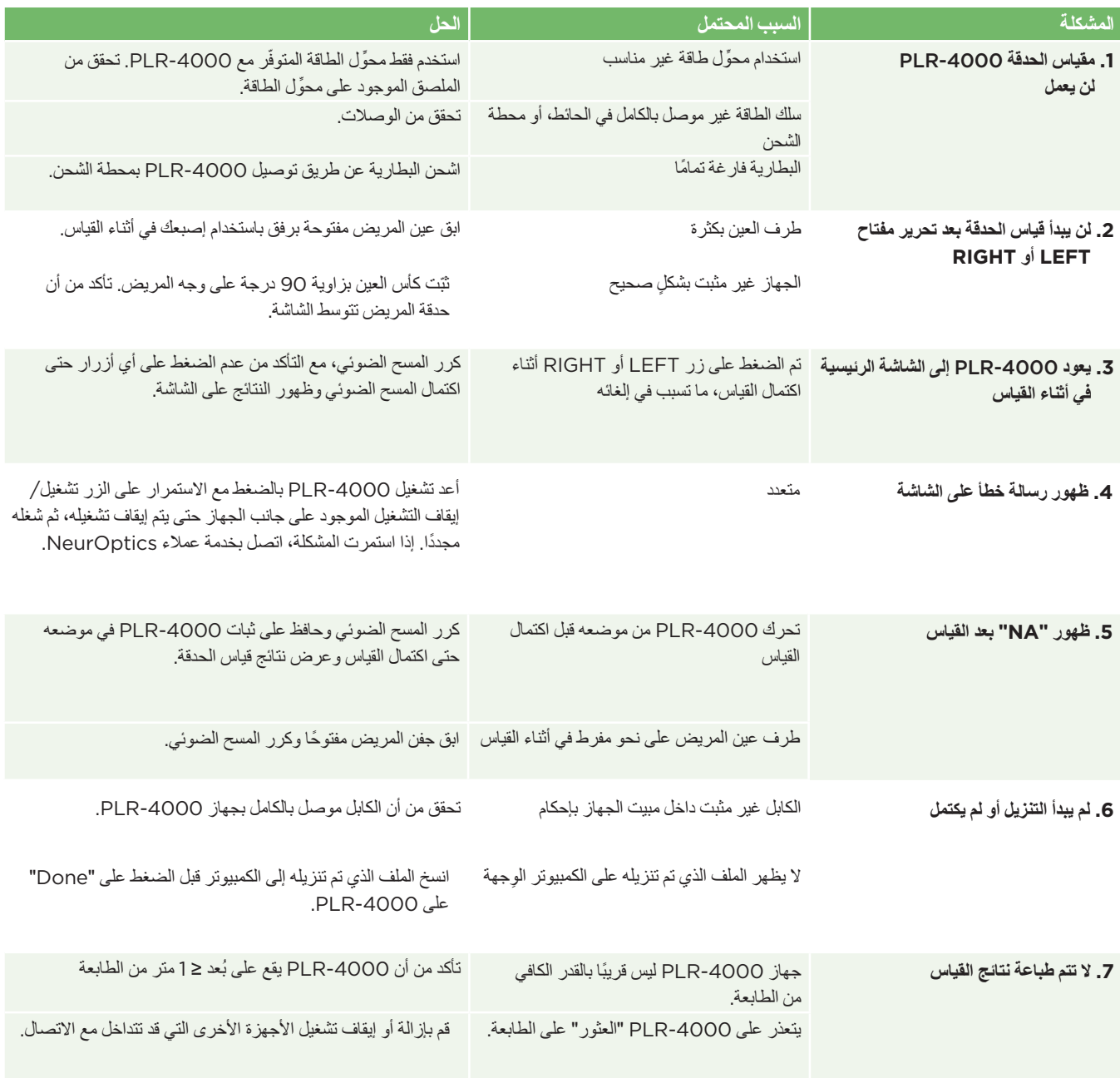

### إيقاف التشغيل

ً اتبع أيا من الخطوتين التاليتين إليقاف تشغيل مقياس الحدقة -4000PLR:

- انتقل إلى الشاشة الرئيسية، وحدد أيقونة **التشغيل** ، ثم أكد بالضغط على **Yes** إليقاف التشغيل )مثال 41(.
	- اضغط مع االستمرار على الزر **تشغيل/إيقاف التشغيل** الموجود على جانب -4000PLR لمدة 3 ثوانِ تقريبًا. ٍ

قد يتطلب PLR-4000 أحيانًا إعادة تشغيل النظام. لإعادة تشغيل النظام، ما عليك سوى الضغط مع الاستمر ار على الزر **تشغيل/إيقاف التشغيل** الموجود على جانب -4000PLR حتى يتم إيقاف تشغيله، ثم أعد التشغيل من خالل الضغط )مع عدم االستمرار( على الزر **تشغيل/إيقاف التشغيل** .

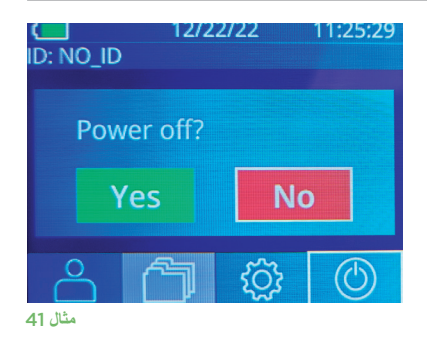

### المناولة والتنظيف والصيانة

احرص **ً دائما** على مناولة مقياس الحدقة -4000PLR ومحطة الشحن -4000PLR ً بعناية نظر ّ ا لوجود مكونات معدنية، وزجاجية، وبالستيكية، وإلكترونية حساسة بالداخل. يمكن أن يتلف -4000PLR ُ ومحطة الشحن إذا سقطا أو بسبب التعرض الم َّطول إلى سائل أو بيئات عالية الرطوبة.

لا يتطلب PLR-4000 ومحطة الشحن أي صيانة أو معايرة منتظمة مجدولة. إذا كان PLR-4000 ومحطة الشحن لا يعملان بشكلٍ صحيح، أو يُعتَقد أنهما قد تلفا، اتصل على الفور بخدمة عمالء NeurOptics على **الرقم المجاني في أمريكا الشمالية:** )866-997-8745) PUPIL،866.99.0 على الرقم الدولي: ،+1-949-250-9792 أو على البريد اإللكتروني: **com.NeurOptics@Info.**

### **تنظيف مقياس الحدقة** -4000PLR **ومحطة الشحن وكأس العين**

يوصى باستخدام محاليل التنظيف المعتمدة على كحول إيزوبروبيل (IPA)، بتركيزات تركيب تصل إلى 70% في تنظيف PLR-4000 ومحطة الشحن وكأس العين. لا تستخدم المواد الكيميائية التي يمكن أن تُتلِف PLR-4000 وسطح محطة الشحن. يمكن لبعض المواد الكيميائية أن تُضعِف الأجزاء البلاستيكية أو تُتلِفها، وقد تتسبب في عدم عمل الأدوات بالشكل المطلوب. استخدم جميع منتجات التنظيف وفقًا لتعليمات الشركة المصنعة، واحرص على التخلص من السوائل الزائدة قبل مسح PLR-4000 ومحطة الشحن، وال تستخدم قطعة قماش مفرطة التشبع.

امسح جميع األسطح المكشوفة. اتبع تعليمات الشركة المصنعة للمنظف بشأن الوقت المطلوب لترك المحلول على سطح الجهاز.

- **• ال تستخدم** قطعة قماش مفرطة التشبع. تأكد من عصر السوائل الزائدة قبل مسح -4000PLR أو محطة الشحن.
	- **• ال** تسمح بتجمع المنظف على األداة.
	- **• ال تستخدم** أي أشياء صلبة، أو كاشطة، أو مدببة لتنظيف أي جزء من -4000PLR أو محطة الشحن.
- **• ال تغمر** -4000PLR أو محطة الشحن في سائل، وال تحاول تعقيم المنتج، فقد تتسبب في تلف المكونات اإللكترونية والبصرية.

#### **التجفيف والفحص بعد التنظيف**

تأكد من جفاف PLR-4000 ومحطة الشحن تمامًا قبل إعادة توصيل PLR-4000 بمحطة الشحن.

### **اعتبارات التنظيف: شاشة الكريستال السائل** (LCD (**وغطاء العدسة الزجاجي لجهاز** -4000PLR

للحصول على أفضل حماية لشاشة الكريستال السائل )LCD)، استخدم قطعة قماش نظيفة، وناعمة، وخالية من الوبر، وكحول إيزوبروبانول بتركيز يصل إلى %70 لتنظيف شاشة LCD في 2000-PLR. يوصى أيضًا بتنظيف عدسة 4000-PLR ونافذة المسح الضوئي للرمز الشريطي المدمج (الموجودة أعلى العدسة مباشرةً) من وقتٍ لاخر باستخدام قطعة قماش نظيفة وناعمة وخالية من الوبر، وكحول إيزوبروبيل بتركيز يصل إلى 70%.

### خدمة العمالء

ُ للحصول على الدعم الفني، أو إذا كان لديك سؤال بخصوص منتجك أو طلبك، يرجى االتصال بخدمة عمالء NeurOptics على **الرقم المجاني في أمريكا الشمالية:** )866-997-8745) PUPIL،866.99.0 على الرقم الدولي: ،+1-949-250-9792 أو على البريد اإللكتروني: **com.NeurOptics@Info**.

### معلومات الطلب

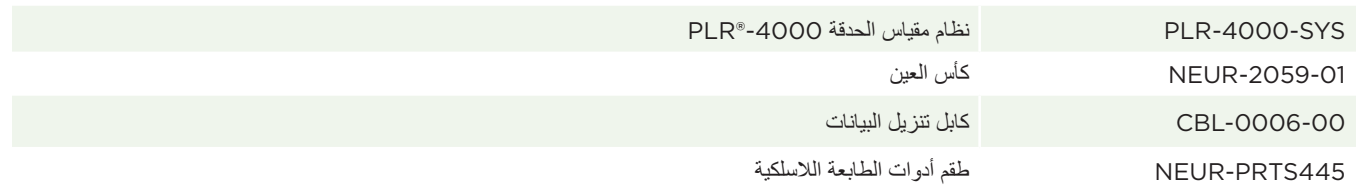

### **سياسة البضائع المرتجعة**

يجب إرجاع المنتجات في عبوات غير مفتوحة، وبأختام الشركة المصنعة السليمة، حتى تكون مستحقة السترداد المبلغ المدفوع، ما لم يكن اإلرجاع بسبب شكوى من عيب في المنتج، أو لوجود عالمات مضللة عليه. ستتولى شركة NeurOptics ً عملية تحديد عيب المنتج أو مشكلة وجود العالمات المضللة، وسيكون تحديدها لذلك نهائيا. ُ لن يرد المبلغ المدفوع للمنتجات إذا ظلت في حيازة العميل ألكثر من 30 ً يوما.

حقوق الطبع والنشر 2023© لصالح شركة ®NeurOptics. تُعدُّ ®NeurOptics و®PLR علامتان تجاريتان مملوكتان لشركة ®NeurOptics. جميع الحقوق محفوظة.

### الملحق أ – معلمات قياس الحدقة

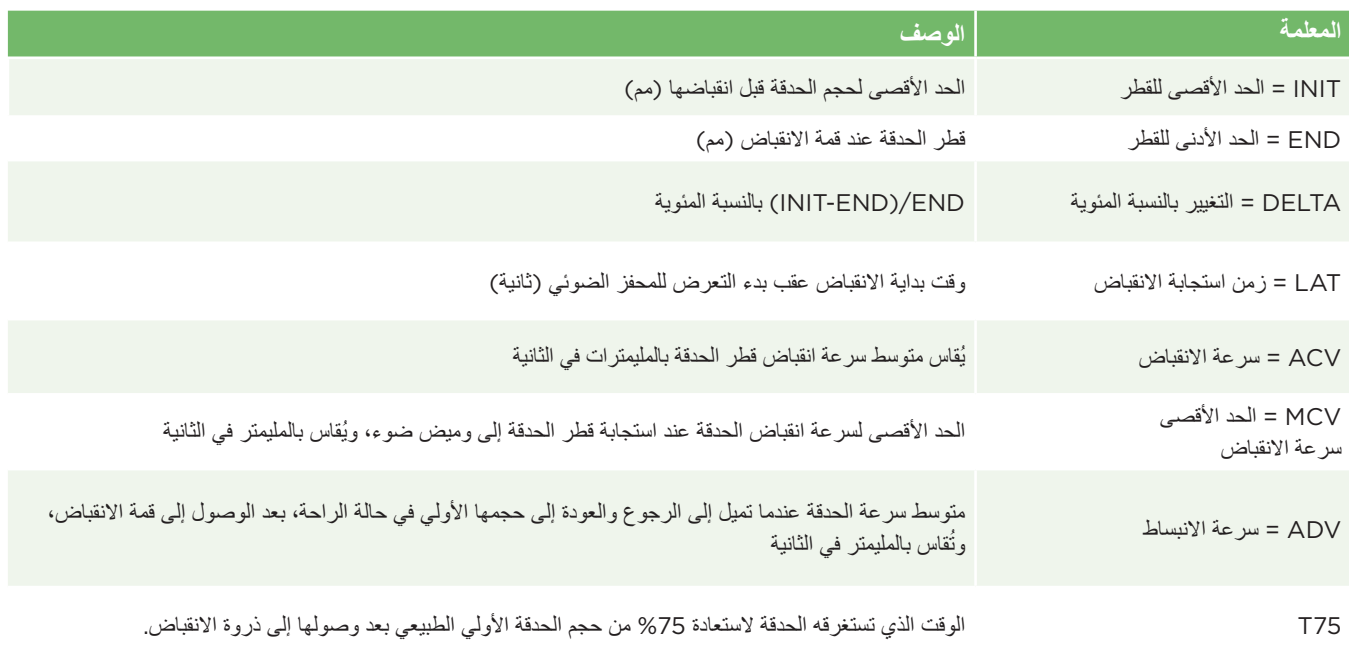

### الملحق ب – المواصفات الفنية

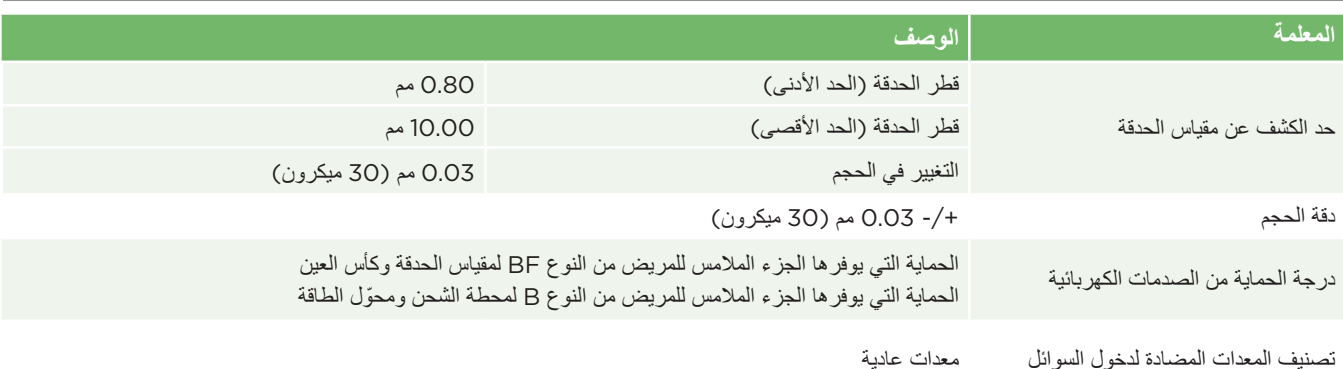

### الملحق ب – تابع المواصفات الفنية

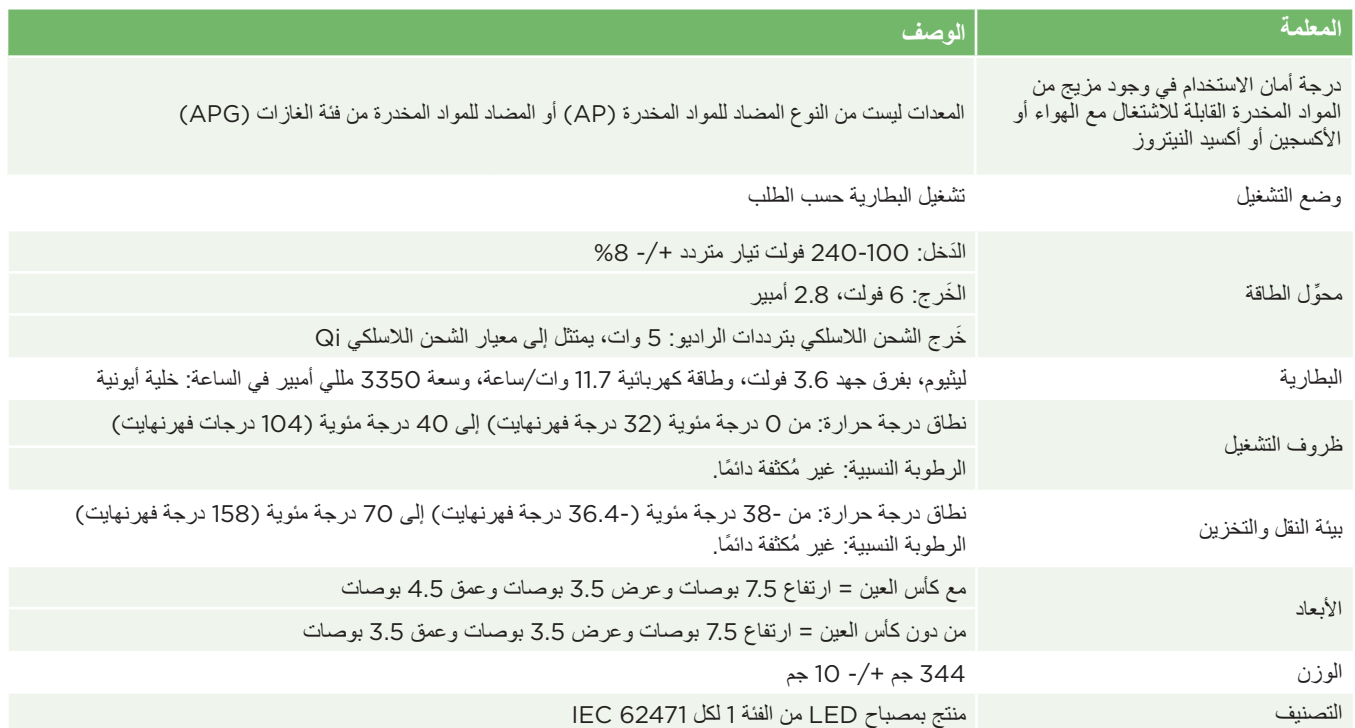

## الملحق جـ - تعريف الرمز العالمي

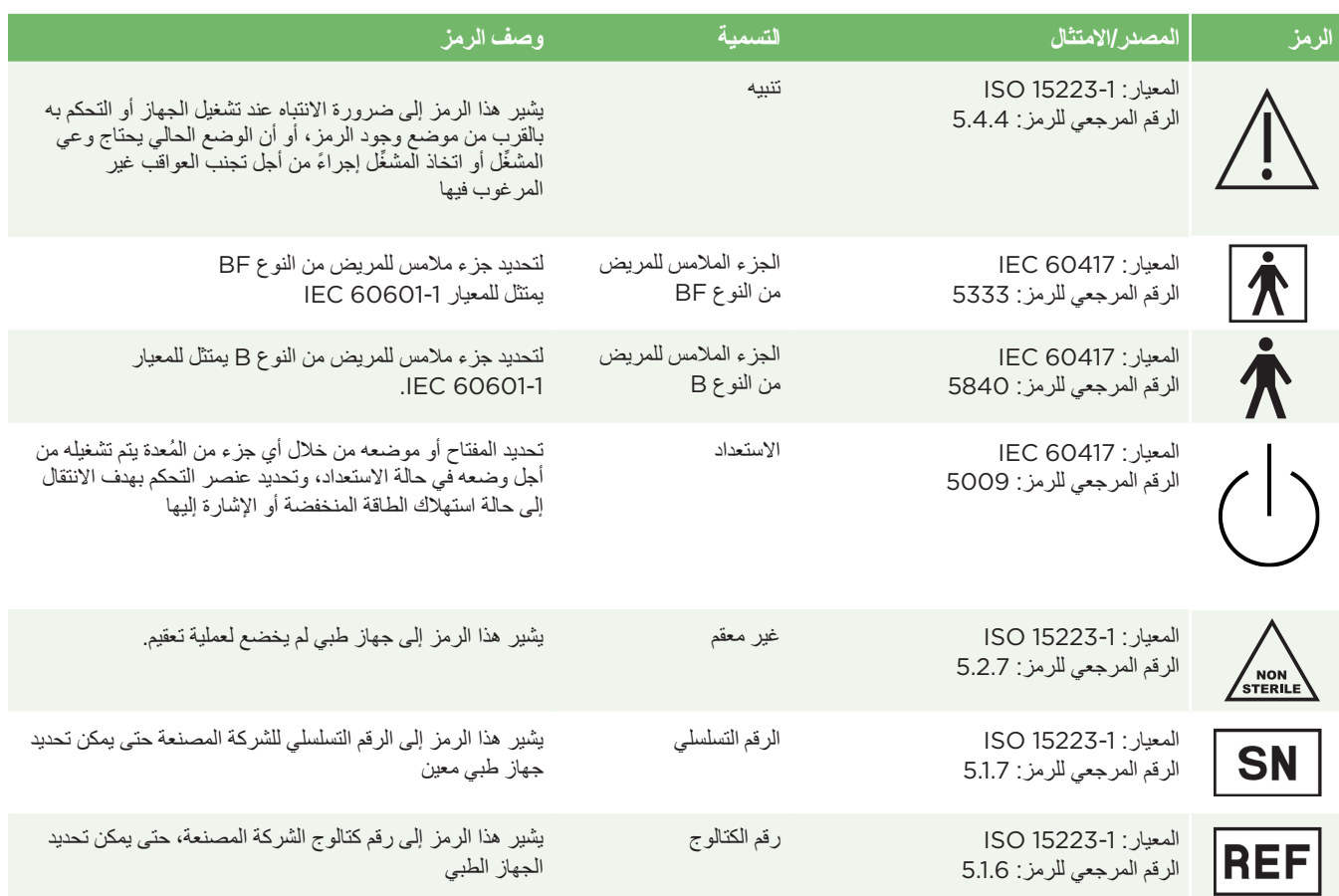

### الملحق جـ - تابع تعريف الرمز العالمي

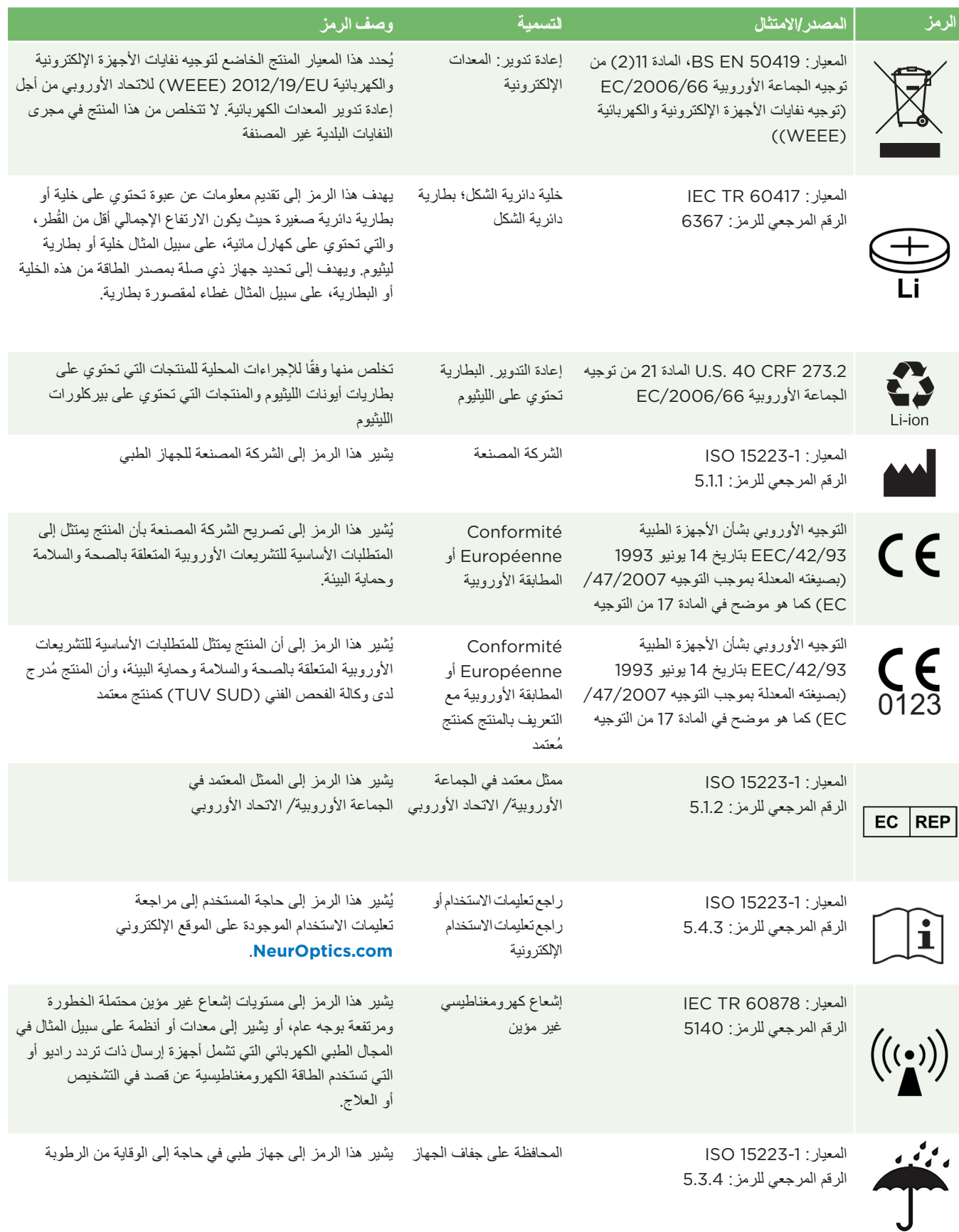

### الملحق جـ - تابع تعريف الرمز العالمي

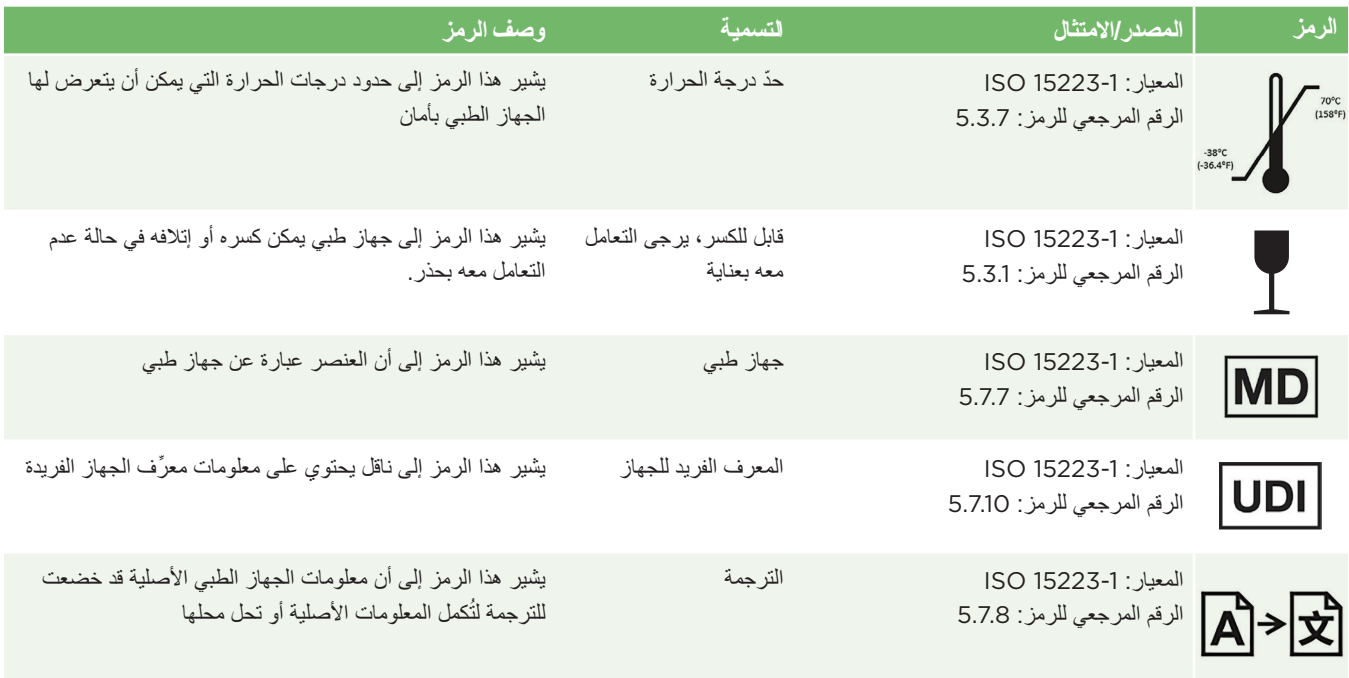

### الملحق د - نطاق الطباعة الالسلكية والتردد

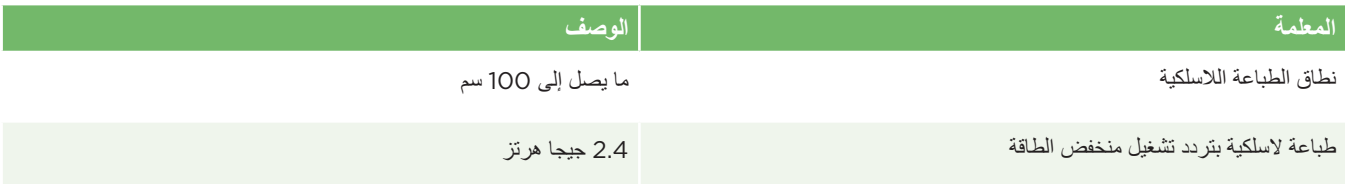

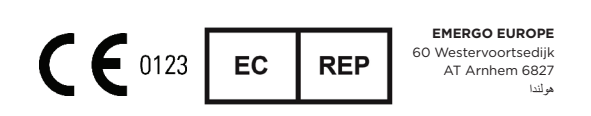

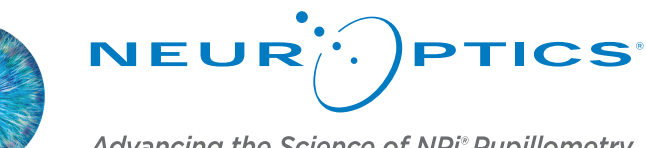

Advancing the Science of NPi® Pupillometry

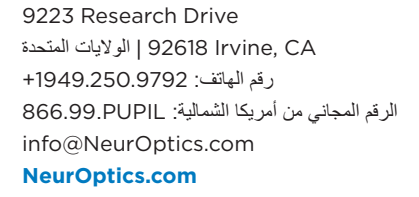